## • **Рекомендации по наиболее частым обращениям.**

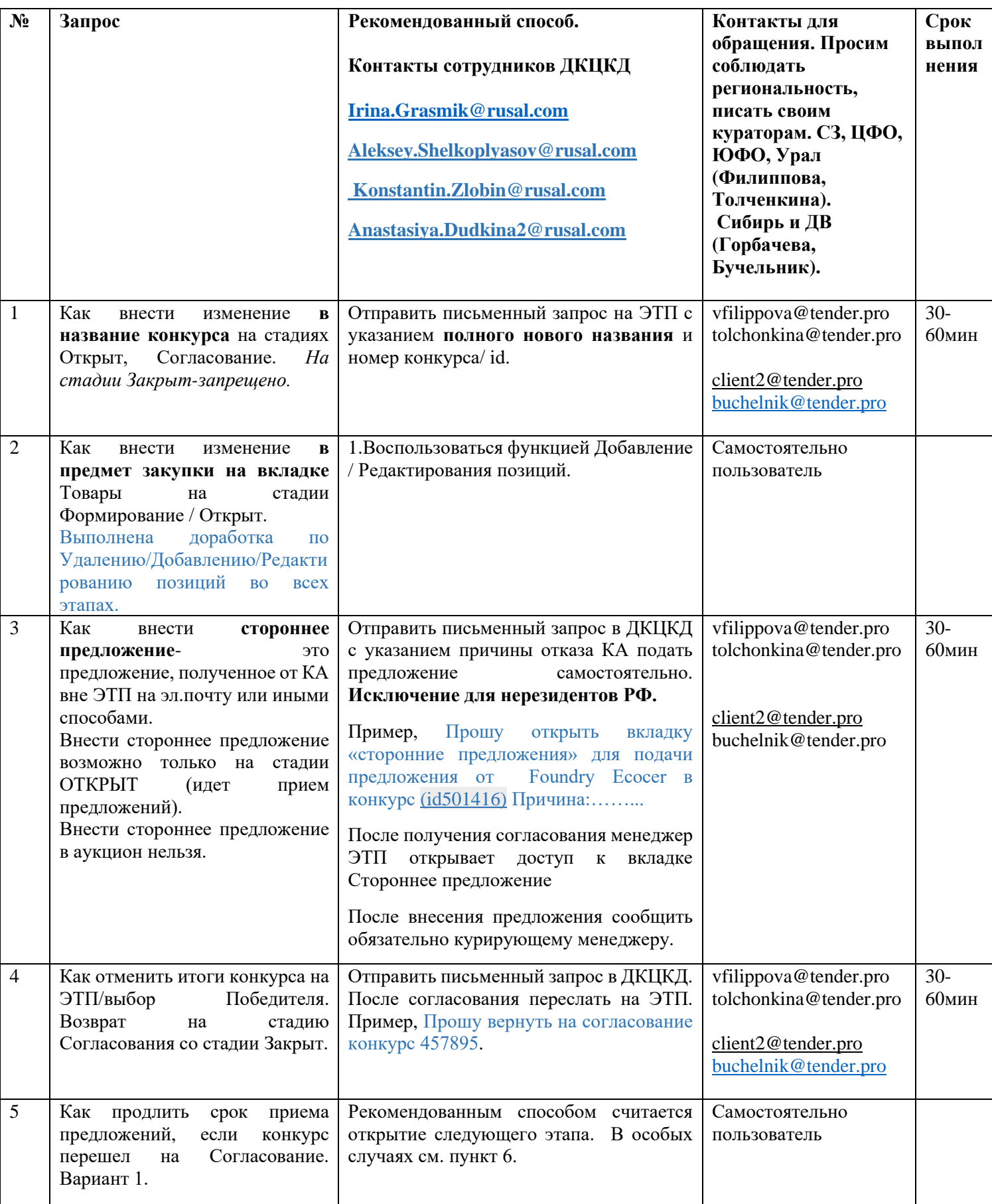

# • **Рекомендации по наиболее частым обращениям.**

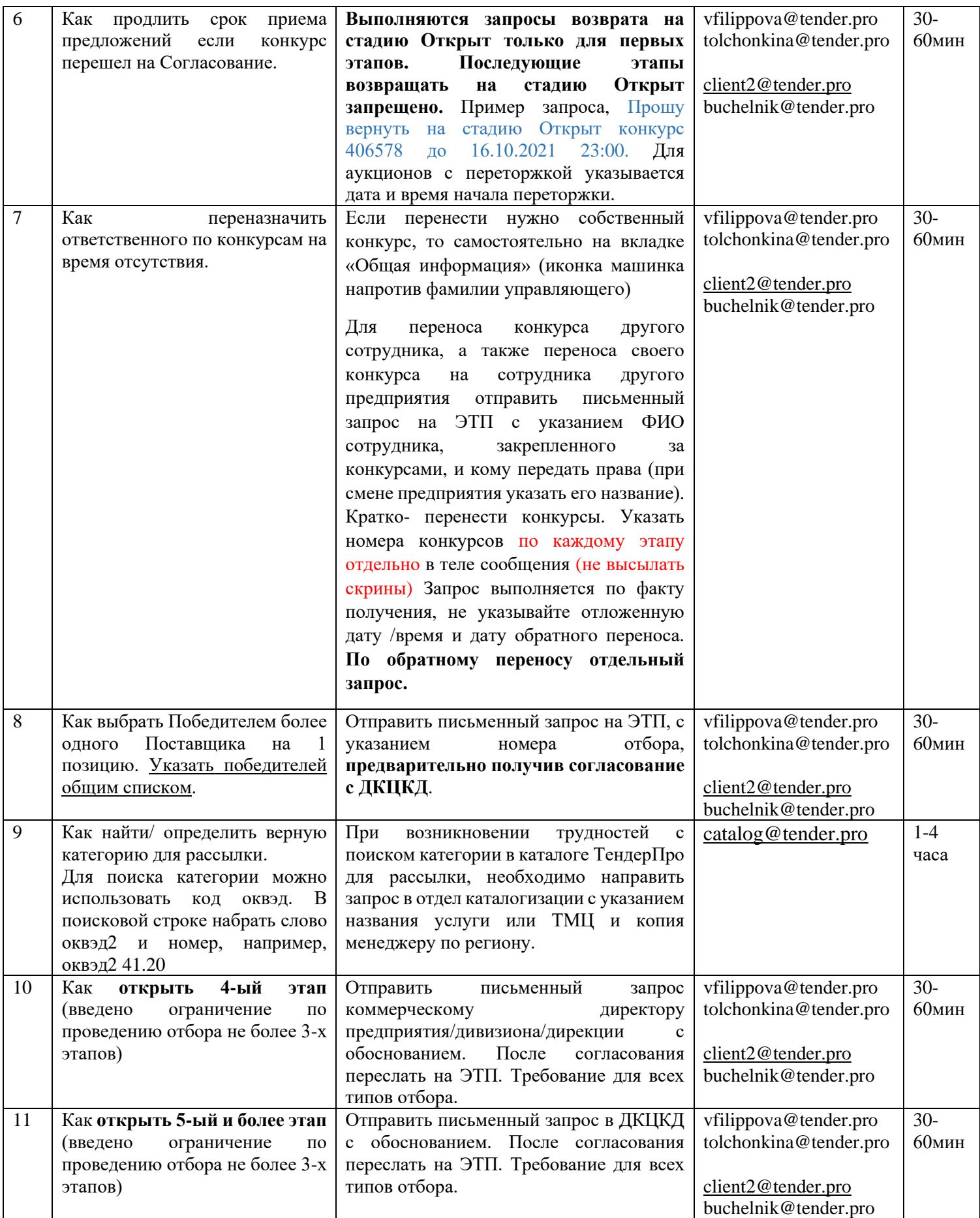

#### • **Рекомендации по наиболее частым обращениям.**

**ЕСЛИ ПЕРСОНАЛЬНЫЙ МЕНЕДЖЕР НЕ ОТВЕТИЛ В РАЗУМНЫЕ/УКАЗАННЫЕ СРОКИ, ИЛИ ЗАПРОС СРОЧНЫЙ, ИЛИ ЗАПРОС ВНЕ РАБОЧЕГО ВРЕМЕНИ МЕНЕДЖЕРА, РЕКОМЕНДУЕМ ПЕРЕСЛАТЬ СООБЩЕНИЕ НА КЛИЕНТСКИЙ ЯЩИК С УКАЗАНИЕМ В ТЕМЕ СООБЩЕНИЯ НАЗВАНИЯ КОМПАНИИ/ПРЕДПРИЯТИЯ И ПОМЕТКОЙ СРОЧНО (в копии персональный менеджер). ЭТО КАСАЕТСЯ ЛЮБЫХ ЗАПРОСОВ**. <http://help.tender.pro/contacts.html>

Просьба не предоставлять телефоны персональных менеджеров поставщикам, т.к. для комфортной работы предусмотрена целая команда поддержки. Несколько человек находится на телефонной линии, среднее время вызова 5-10 секунд, отдельные сотрудники обслуживают электронную почту и чат.

#### **Контрольные точки конкурса.**

**1.Наименование конкурса.** Рекомендуем указывать информативное название. Потенциальные участники и в интернете, на сайте ищут по запросу: товар, регион, конкретное предприятие. Более подробное и четкое название упростит поиск и привлечет больше участников.

Информативное название:Закупка запчастей для просеивающего аппарата Ротап для АО "Бокситогорск" на 2021 год. Заявки принимаются на ЭТП Tender.Pro (бесплатная регистрация, ЭП не требуется). Неинформативное название: ТМЦ для ЖДЦ

**2.Поле "Комментарий" вкладка «Общая информация».** Чем подробнее и полнее Вы укажете условия конкурса, тем более подробное и полное предложение предоставит поставщик. Обычно важной информацией для поставщика является: условия оплаты, рассматриваются ли аналоги, требования к КП и т.д.

Пример: Если Ваша компания является дилером завода-изготовителя, необходимо прикладывать сертификат/дилерское удостоверение, которым будет подтверждён фактический производитель продукции. Своё предложение прикреплять в сканированном виде на фирменном бланке организации с подписью и печатью.

**3. Вносите перечень позиций во вкладку Товары полностью**, не используйте одну строку с указанием Лот или иным обобщенным названием без веских на то причин. Попозиционная детализация важна для автоматизации формирования КЛ и иных отчетов.

**4. Для получения максимального эффекта необходимо пригласить известных Вам поставщиков к конкурсу.**  Сначала приглашайте компанию (желательно по ИНН) как зарегистрированную, и только если она не найдена в базе ЭТП, то отправляйте приглашение, как незарегистрированной. При приглашении незарегистрированных компаний желательно указывать телефон в соответствующее поле. Сотрудник ЭТП позвонит представителю компании, поможет зарегистрироваться, принять участие в конкурсе.

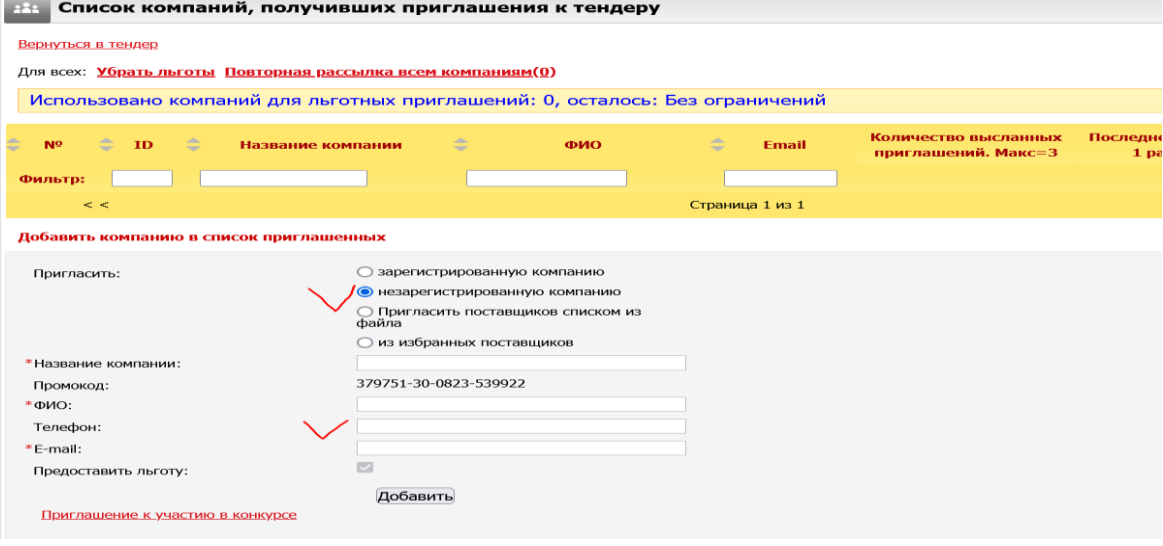

### • **Рекомендации по наиболее частым обращениям.**

**5. В многоэтапных конкурсах не забывайте пригласить участников и/или приглашенных предыдущего этапа.** На вкладке Общая информация перейдите по **ссылке ОЖИДАЮТ РАССЫЛКИ** и выполните действие по отправке приглашений.

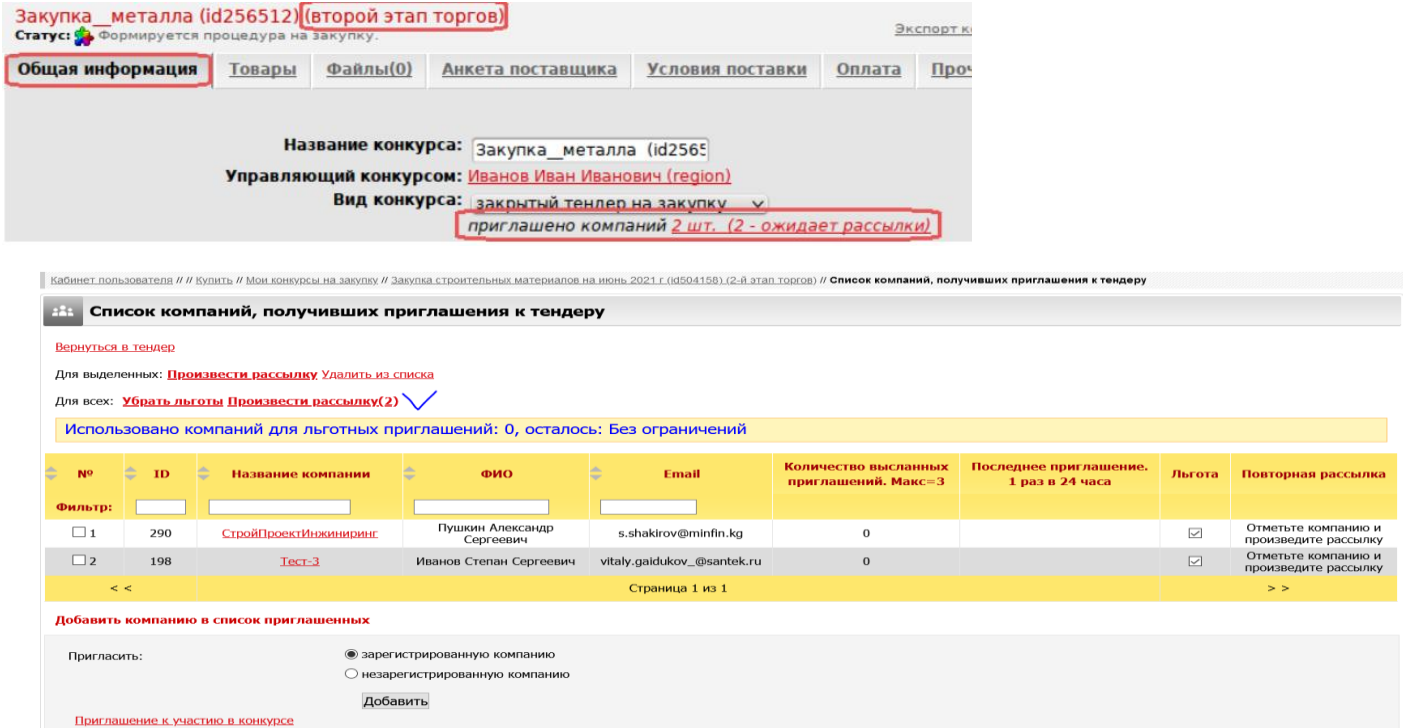

**В связи с запретом активации конкурса при отсутствии приглашений со стороны организатора минимум одна компания должна быть приглашена до активации. В многоэтапных процедурах список сохраняется, и управляющий может продолжить выполнять рассылку уже на этапе Открыт.**

#### **6. Использование Журнала конкурса.**

Журнал конкурса позволяет отслеживать посещаемость конкурса Участниками и подачу ими предложений, проверить отправку приглашений и другие действия.

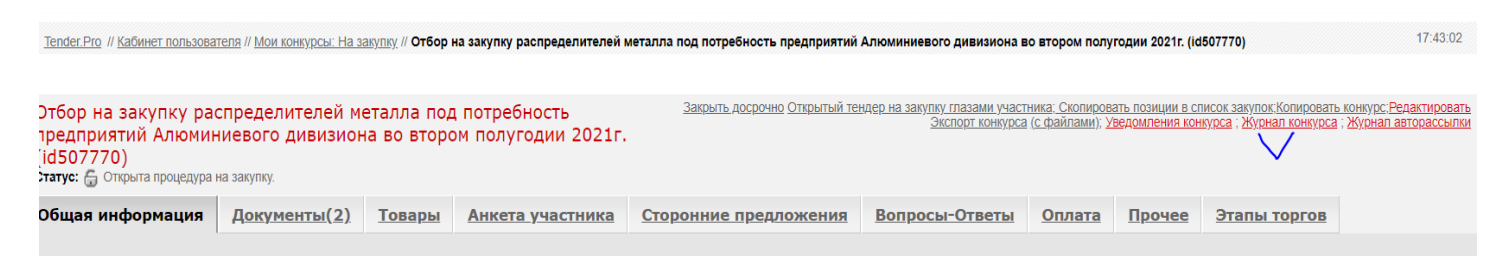

#### • **Рекомендации по наиболее частым обращениям.**

#### **7. Редактирование условий/настроек/сроков проведения отбора.**

Внести изменения в условия конкурса: изменить настройки, комментарий, поля Раздел и Заказчик –Регион, продлить срок приема предложений и т.д. можно нажав на ссылку **Редактировать на вкладке Общая информация.** После внесения изменений нажмите **Сохранить**, кнопка внизу страницы**.**

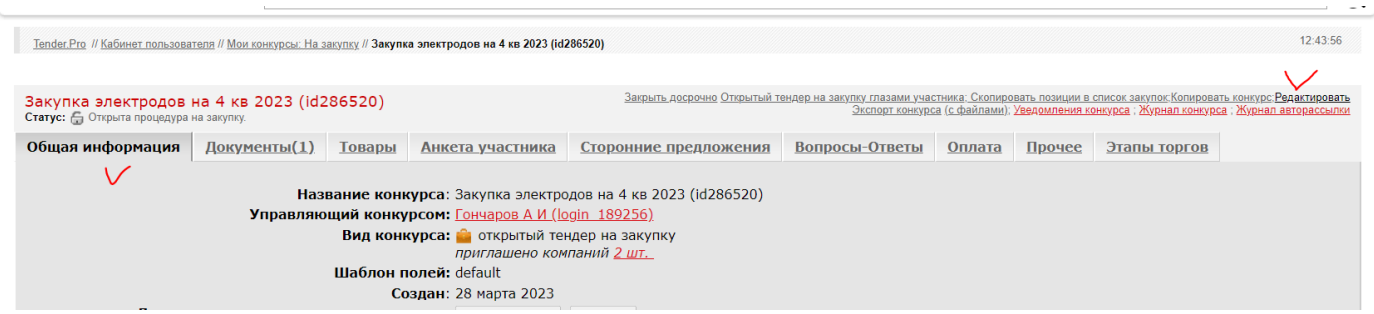

**8. Редактирование товарных позиций. При необходимости изменить перечень позиций, кол-во, максимальную цену, комментарий воспользуйтесь ссылкой Редактировать товарные позиции на вкладке Товары.**

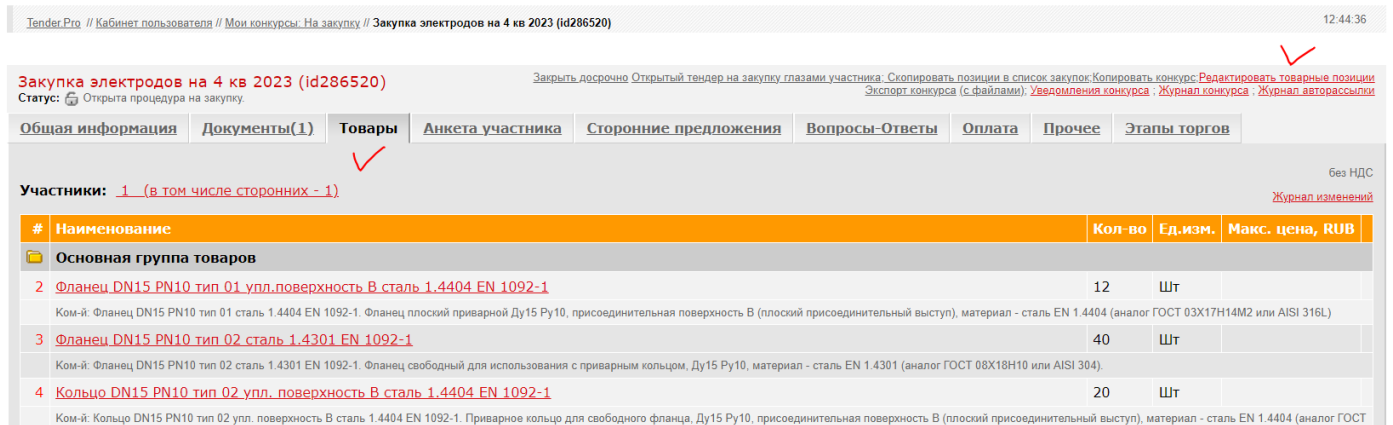

**9. Просим своевременно объявлять итоги отбора на ЭТП/ закрытие**, но соблюдайте последовательность: Закрытие на ЭТП только после внутреннего согласования. На ЭТП нет ограничения по срокам.

**10. Редактирование Анкеты.** Запрещено редактировать/удалять вопросы/поля Анкеты в шаблонах, кроме:

- Расходы на упаковку

- Расходы на транспортировку

- Расходы на таможенное оформление

Добавлять новые вопросы в конце списка разрешается.